## output

--2014-06-27 16:15:42- http://www.archer.ac.uk/training/course-material/... Resolving www.archer.ac.uk... 193.62.216.12 Connecting to www.archer.ac.uk | 193.62.216.12 | : 80... connected. HTTP request sent, awaiting response... 200 OK Length: 1754173 (1.7M) [application/x-gzip] Saving to: 'sharpen.tar.gz' 100%[======================================>] 1,754,173 --.-  $K/s$  in  $0.02s$ 2016-07ETQq0.000008866 0 594.96 841.92 reW\* nBT/F6 10.08 Tf1 0 0 1 167.83 738.

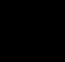

The terminal will change to show that you are now inside the Emacs text editor:

Typing will insert text as you would expect and backspace will delete text. You use special

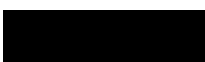

I

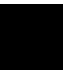

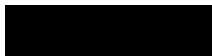

The line -I select=[nodes:ncpus=36]

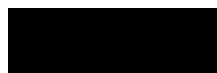

 $\overline{\phantom{a}}$ 

Image size is 564 x 770 Using a filter of size 17 x 17

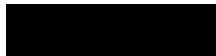

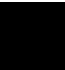

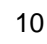

## Tables

# Cores Overall run time Calculation time IO time Total CPU time

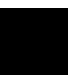